**[GYM/PROGRAM MEMBERSHIP](#page-1-0)**

# WASE MEMBERSHIP

## Click the topic below for step by step instructions.

**[EVENT PRODUCER MEMBERSHIP](#page-2-0)**

**[INDUSTRY PROFESSIONAL MEMBERSHIP](#page-3-0)**

**ATHLETE MEMBERSHIP**

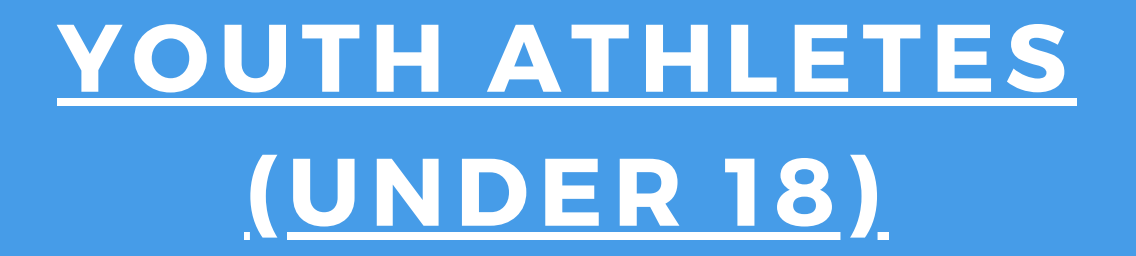

#### **[ADULT ATHLETES](#page-5-0) [\(18+\)](#page-5-0)**

**For assistance please email - info@worldallstarfederation.org**

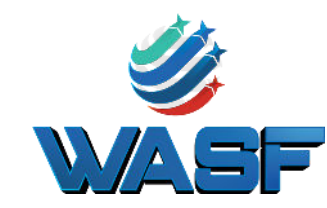

#### **[CREATE A WASF MEMBERSHIP PORTAL](https://drive.google.com/file/d/1MT_NvLNCuFFgKlLwCvCIGzfAveQhlJgn/view?usp=sharing) STEP 1:**

#### **[ADD MEMBERSHIP FEES TO YOUR ACCOUNT](https://drive.google.com/file/d/1-BdFbo4lrmG5ckrq42pYLss0DVwHNwQF/view?usp=sharing)**

## **STEP 2:**

# <span id="page-1-0"></span>**H O W T O P U R C H A S E W A S F M E M B E R S H I P** Gym/Program

**FOR NEW MEMBERS WHO HAVE NOT PAID THEIR WASF MEMBERSHIP FEES.**

**For assistance please email - info@worldallstarfederation.org**

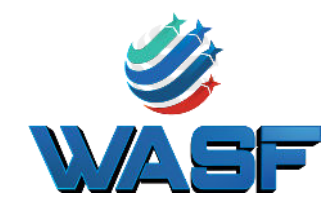

#### **[PURCHASE LEVEL 1 AAU MEMBERSHIP FOR GYM](https://drive.google.com/file/d/1d_JOu8nC9_xzDLa72sdA0c3IH18cYJL8/view?usp=sharing) STEP 3:**

**STEP 4:**

### **STEP 5:**

### **STEP 6:**

#### **[ADD ATHLETES TO ACCOUNT](https://drive.google.com/file/d/162rIPjyk_yoKKbnQr6IUDbFj6KGS0OQh/view?usp=sharing) STEP 7:**

#### **[PURCHASE AAU MEMBERSHIP FOR COACHES](https://drive.google.com/file/d/1lYkQZ8gsQ4-XzVLuIOJNpl2aWDmk_6qH/view?usp=sharing)**

**[ADD STAFF AND COACHES TO YOUR WASF REGCHAMP ACCOUNT](https://drive.google.com/file/d/1K-ksiNdfGjFwH4g8NVkGehZHeTf36Rjv/view?usp=sharing)**

#### **[ADD AAU NUMBERS TO ALL STAFF IN YOUR WASF REGCHAMP ACCOUNT](https://drive.google.com/file/d/1-WvdCFaqEjUbNWu46x2XJFVuCQcflQxg/view?usp=sharing)**

## <span id="page-2-0"></span>**H O W T O P U R C H A S E W A S F M E M B E R S H I P** Event Producers

#### **[ADD MEMBERSHIP FEES TO YOUR ACCOUNT](https://drive.google.com/file/d/1-BdFbo4lrmG5ckrq42pYLss0DVwHNwQF/view?usp=sharing)**

#### **[CREATE A WASF MEMBERSHIP PORTAL](https://drive.google.com/file/d/1MT_NvLNCuFFgKlLwCvCIGzfAveQhlJgn/view?usp=sharing) STEP 1:**

#### **[PURCHASE AAU MEMBERSHIP FOR EVENT COMPANY](https://drive.google.com/drive/u/0/folders/1lhm08X9EvHYJJ1bCWEW6-1H5Iy1CXWci) STEP 3:**

## **STEP 2:**

**STEP 4:**

**For assistance please email - info@worldallstarfederation.org**

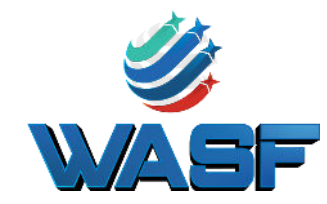

**FOR NEW MEMBERS WHO HAVE NOT PAID THEIR WASF MEMBERSHIP FEES.**

#### **[PURCHASE AAU MEMBERSHIP FOR ADDITIONAL STAFF](https://drive.google.com/file/d/1lYkQZ8gsQ4-XzVLuIOJNpl2aWDmk_6qH/view?usp=sharing)**

## **STEP 5:**

### **STEP 6:**

#### **[ADD STAFF AND COACHES TO YOUR WASF REGCHAMP ACCOUNT](https://drive.google.com/file/d/1K-ksiNdfGjFwH4g8NVkGehZHeTf36Rjv/view?usp=sharing)**

#### **[ADD AAU NUMBERS TO ALL STAFF IN YOUR WASF REGCHAMP ACCOUNT](https://drive.google.com/file/d/1-WvdCFaqEjUbNWu46x2XJFVuCQcflQxg/view?usp=sharing)**

## <span id="page-3-0"></span>**H O W T O P U R C H A S E W A S F M E M B E R S H I P** Industry Professionals

#### **[CREATE A WASF MEMBERSHIP PORTAL](https://drive.google.com/file/d/1MT_NvLNCuFFgKlLwCvCIGzfAveQhlJgn/view?usp=sharing) STEP 1:**

### **[ADD MEMBERSHIP FEES TO YOUR ACCOUNT](https://drive.google.com/file/d/1-BdFbo4lrmG5ckrq42pYLss0DVwHNwQF/view?usp=sharing) STEP 2:**

#### **[PURCHASE AAU MEMBERSHIP](https://drive.google.com/file/d/1lYkQZ8gsQ4-XzVLuIOJNpl2aWDmk_6qH/view?usp=sharing) STEP 3:**

**For assistance please email - info@worldallstarfederation.org**

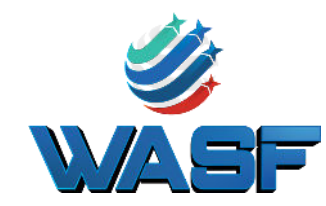

**FOR NEW MEMBERS WHO HAVE NOT PAID THEIR WASF MEMBERSHIP FEES.**

#### **[ADD YOURSELF AS STAFF ON ACCOUNT](https://drive.google.com/file/d/1K-ksiNdfGjFwH4g8NVkGehZHeTf36Rjv/view?usp=sharing)**

**STEP 4:**

### **STEP 5:**

#### **[ADD AAU NUMBERS TO YOUR WASF REGCHAMP ACCOUNT](https://drive.google.com/file/d/1-WvdCFaqEjUbNWu46x2XJFVuCQcflQxg/view?usp=sharing)**

## <span id="page-4-0"></span>**H O W T O P U R C H A S E W A S F M E M B E R S H I P** Youth Athletes

### **[THE GYM WILL UPLOAD ALL ATHLETES ON GYM PORTAL](https://drive.google.com/file/d/162rIPjyk_yoKKbnQr6IUDbFj6KGS0OQh/view?usp=sharing) STEP 1:**

### **STEP 2:**

**For assistance please email - info@worldallstarfederation.org**

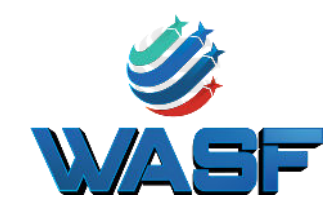

**FOR ALL ATHLETES UNDER THE AGE OF 18**

**ONCE ROSTERS ARE COMPLETE, THE WASF WILL UPLOAD ROSTERS TO AAU TO COMPLETE MEMBERSHIP.**

#### **STEP 3: ATHLETE MEMBERSHIP COMPLETE**

## <span id="page-5-0"></span>**H O W T O P U R C H A S E W A S F M E M B E R S H I P** Adult Athletes

## **STEP 2:**

**For assistance please email - info@worldallstarfederation.org**

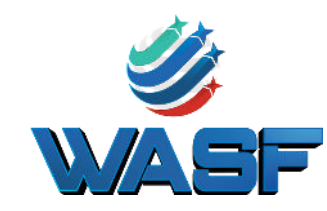

### **STEP 1: [THE GYM WILL UPLOAD ALL ATHLETES ON GYM PORTAL](https://drive.google.com/file/d/162rIPjyk_yoKKbnQr6IUDbFj6KGS0OQh/view?usp=sharing)**

**FOR ALL ATHLETES OVER THE AGE OF 18**

#### **[PURCHASE AAU MEMBERSHIP](https://drive.google.com/file/d/1lYkQZ8gsQ4-XzVLuIOJNpl2aWDmk_6qH/view?usp=sharing) FOR BACKGROUND CHECK**

**SEND AAU NUMBER TO GYM ONCE RECEIVED FROM AAU**

## **STEP 3:**